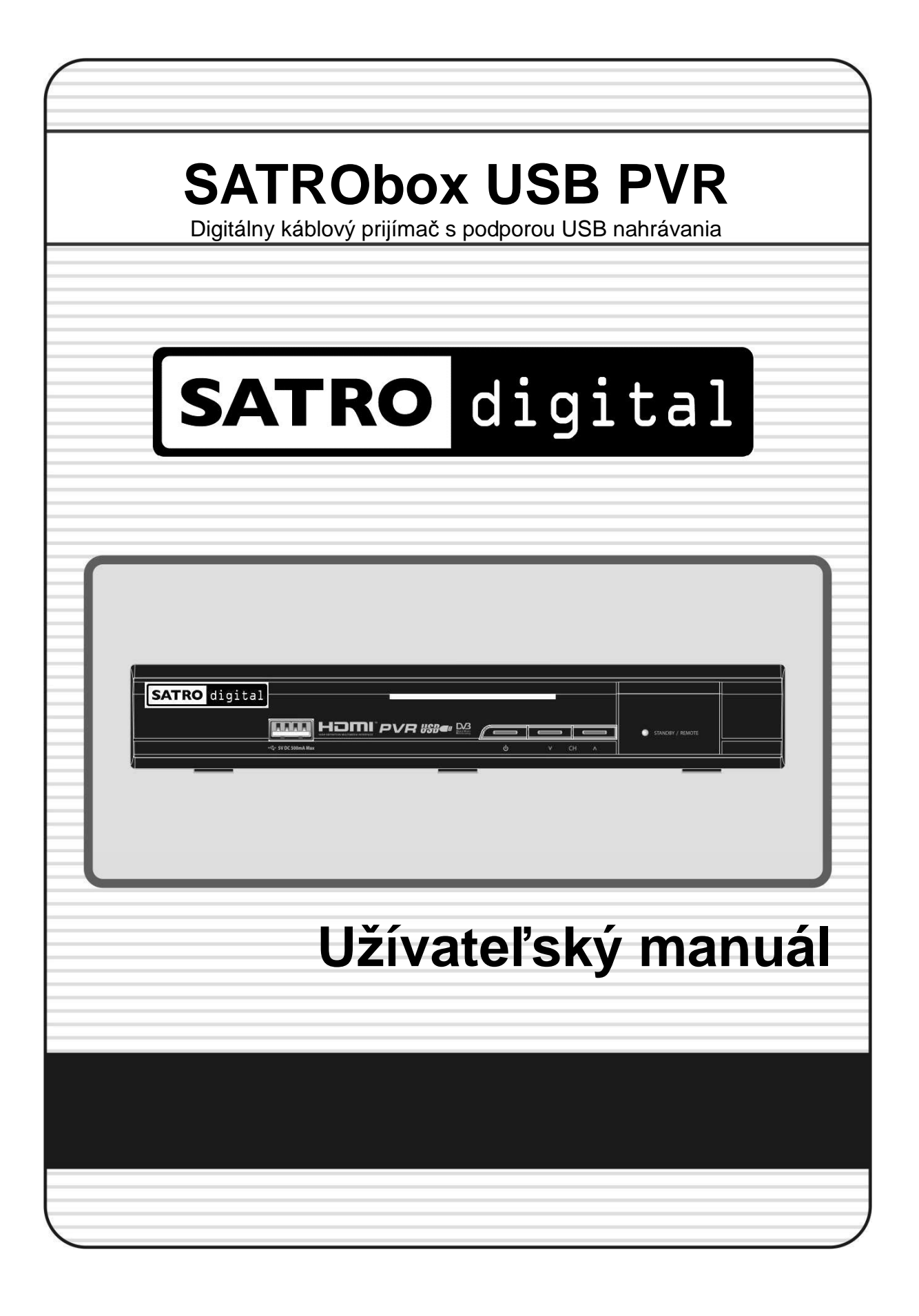

# **Obsah**

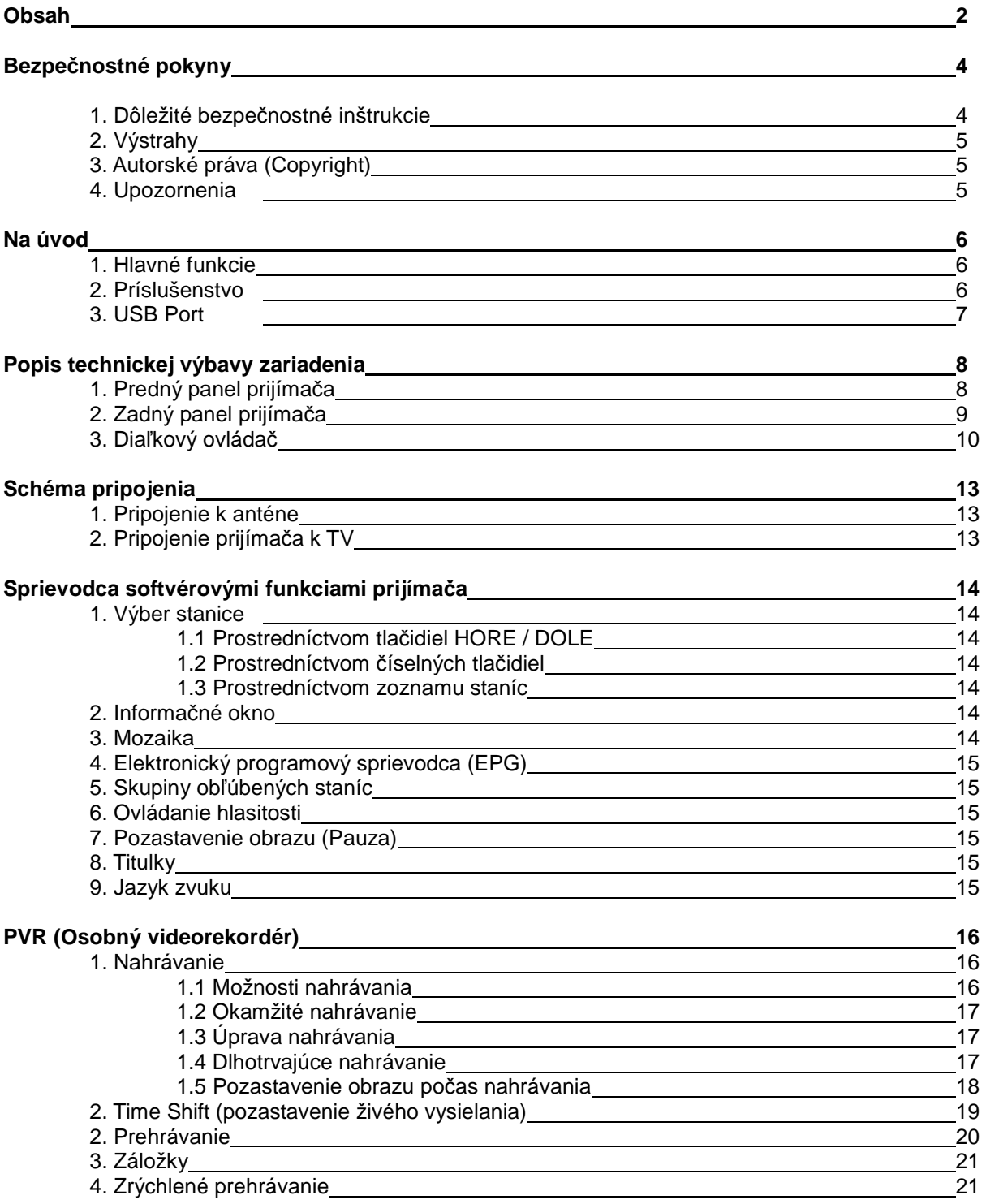

## **Sprievodca hlavným menu**

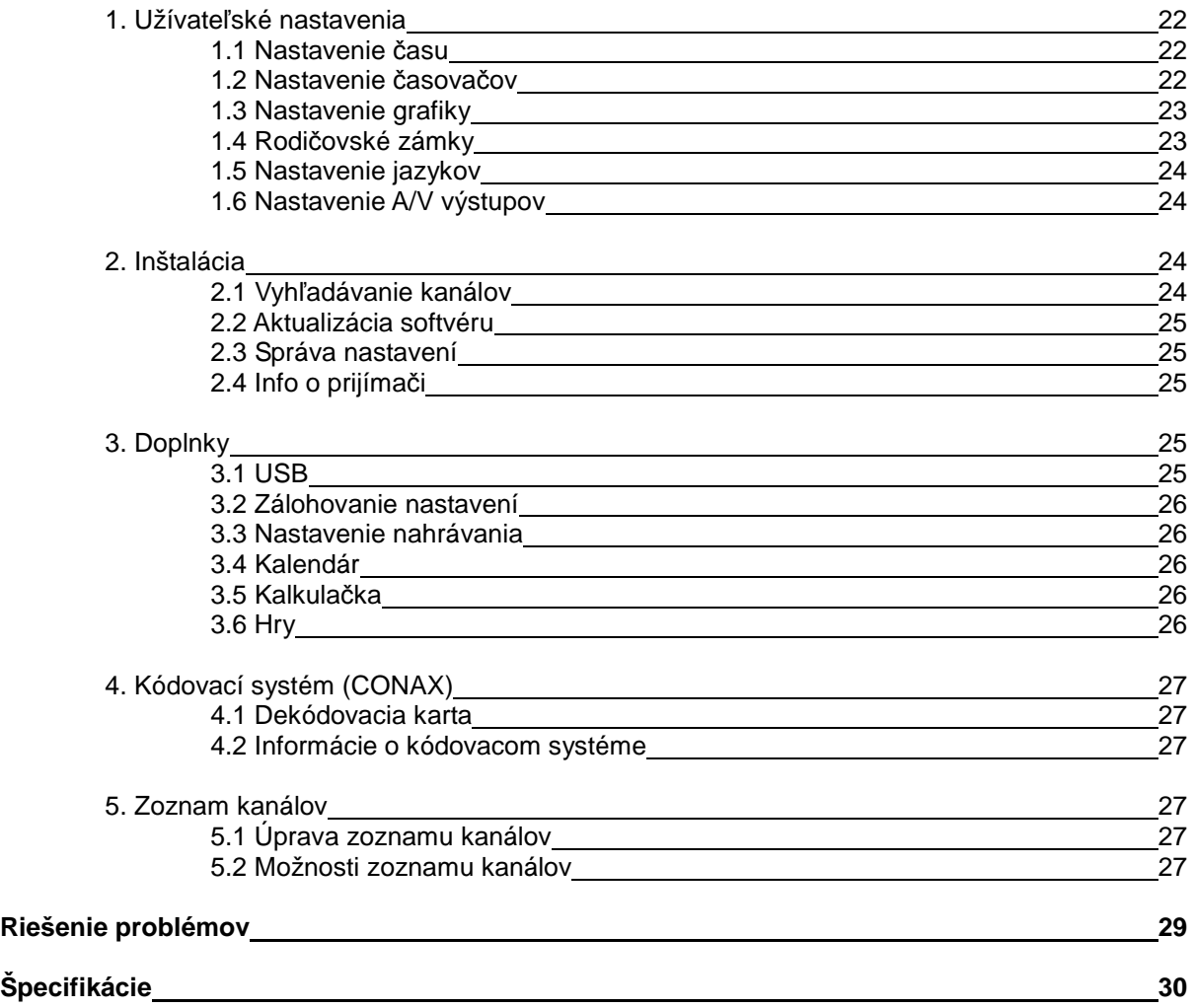

# **Bezpečnostné pokyny**

## **1. Dôležité bezpečnostné inštrukcie**

- **•** Prečítajte si tieto inštrukcie.
- Dodržuite tieto inštrukcie.
- Dbajte na všetky varovania.
- Dodržujte všetky inštrukcie.
- Prijímač uchovávajte mimo zdrojov vlhka a vody.
- Na čistenie používajte vždy iba suchú handru.
- Nezakrývajte žiadne ventilačné otvory. Inštalujte v súlade s pokynmi výrobcu.
- Neumiestňujte v blízkosti zdrojov tepla, napr. radiátorov, regulátorov tepla, sporákov alebo iných prístrojov, ktoré produkujú teplo.
- Prístroj má štandardizovanú elektrickú koncovku pre používanie na Slovensku. Koncovka má dva bežné výstupy a jeden širší výstup pre uzemnenie a zvýšenie bezpečnosti. V prípade, že by koncovku nebolo možné zasunúť do Vašej zástrčky, obráťte sa na elektrikára.
- Chráňte napájací kábel pred prerušením alebo zalomením, najmä pri koncovke a ochrannej objímke a v mieste, kde vychádza z prístroja.
- Používajte iba zariadenia a príslušenstvo odporučené výrobcom prijímača.
- Používajte výhradne s vozíkom, stojanom, držiakom alebo stolom odporučenými výrobcom alebo predávanýmo s prístrojom. Ak použijete vozík/kombináciu prístrojov a zariadení, používajte ich opatrne, aby ste zabránili prípadnému poškodeniu.

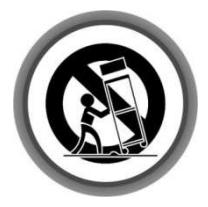

- Nepoužívajte prístroj počas búrok a odpojte prijímač zo zásuvky, keď ho nebudete používať dlhšiu dobu.
- Všetky zásahy pod ochranný kryt zariadenia prenechajte kvalifikovanému personálu. V prípade, že bol prijímač akýmkoľvek spôsobom poškodený, (prerušil sa napájací kábel, prijímač bol vystavený vode alebo vysokej vlhkosti, či prijímač z akýchkoľvek dôvodov nefunguje normálne) kontaktujte zákaznícke stredisko, zákaznícku linku alebo autorizovaný servis.

**VAROVANIE :** Prístroj nikdy nevystavujte daž*ď*u, *č*i nadmernej vlhkosti, predídete tým možnému požiaru alebo úrazu elektrickým prúdom.

## **2. Výstrahy**

 Nepokúšajte sa prijímač opraviť svojpomocne. Nikdy neodstraňujte ochranný kryt. Servis môžu vykonávať iba autorizované servisné miesta a príslušný odborne vyškolený personál.

Podrobné servisné inštrukcie majú k dispozícii iba autorizované servisné miesta a príslušný kvalifikovaný personál. Ak chcete predísť úrazu elektrickým prúdom, nevykonávajte žiadne iné zásahy, než tie, ktoré sú súčasťou tohto manuálu a na ktoré máte príslušnú kvalifikáciu, či oprávnenie. Prístroj neskladujte na vlhkom mieste a nikdy ho nevystavujte priamemu kontaktu s vodou. Na prijímač neumiestňujte žiadne predmety, ktoré by mohli spôsobiť jeho deštrukciu.

 Hlavný vypínač slúži na odpojenie prístroja od elektrickej energie. Odpojenie jednotky musí byť operatívne a preto musí byť tento vypínač ľahko prístupný.

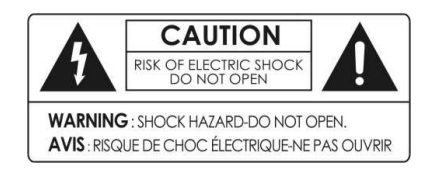

Neodstraňujte ochranný kryt (alebo zadný panel), zabránite úrazu elektrickým prúdom.

Žiadne časti opraviteľné bežným používateľom sa nenachádzajú vo vnútri.

Servis zverte kvalifikovanému personálu alebo autorizovanému servisu.

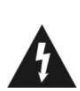

Znak blesku v trojuholníku upozorňuje používateľa na "vysoké napätie" vo vnútri ochranného krytu prístroja, ktoré môže predstavovať smrteľný úraz elektrickým prúdom.

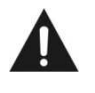

Výkričník v trojuholníku upozorňuje užívateľa na dôležité prevádzkové a servisné pokyny v priloženej užívateľskej príručke.

## **3. Autorské práva (Copyright)**

Užívateľská príručka je chránená autorskými právami. Kopírovanie, používanie a reprodukcia tejto príručky v časti alebo celku je bez predchádzajúceho písomného súhlasu vlastníka zakázaná.

## **4. Upozornenia**

.

Výrobcovia, distribútori a díleri nezodpovedajú za akékoľvek škody spôsobené použitím informácií obsiahnutých v tejto príručke.

Inštrukcie a postupy, ktoré táto príručka obsahuje, sú platné v dobe vytvorenia príručky. Výrobca neustále aktualizuje prístroje o nové funkcie a technológie. Z tohto dôvodu sa môžu špecifikácie zmeniť bez predchádzajúceho upozornenia.

#### **Dôležité upozornenie: Vyhľadávanie kanálov**

Pri vyhľadávaní kanálov vždy používajte možnosť rýchle vyhľadávanie (pozri užívateľský manuál strana 23). V opačnom prípade prijímač nebude aktualizovaný a niektoré funkcie nemusia fungovať správne.

# **Na úvod**

## **1. Hlavné funkcie digitálneho prijímača**

- Digitálny káblový prijímač (DVB-C) s čítačkou dekódovacej karty
- Nahrávanie a prehrávanie cez USB (PVR)
- Pozastavenie a pretočenie živého vysielania (TIMESHIFT) cez USB (až 2 hod.)
- Súbežné nahrávanie a prehrávanie
- Programový sprievodca (EPG) na 7 dní dopredu
- Nastavenie nahrávania cez EPG
- Pokročilé vyhľadávanie v EPG podľa názvu alebo žánru
- Prehrávanie MP3 a fotografií JPG z USB zariadenia
- Digitálne video cez HDMI výstup (v SD rozlíšení 576i)
- Digitálne audio cez HDMI výstup s podporou Dolby Digital
- Kvalitný A/V výstup aj cez SCART
- Teletextová aplikácia s pamaťou 1000 TTX stránok
- Mozaika prehľad viacerých kanálov súčasne
- Usporiadanie kanálov podľa čísla, abecedy, ...
- Skupiny obľúbených kanálov
- Komfortná správa kanálov: obľúbené, zamknuté, presunuté, preskočené alebo odstránené
- Rodičovské zámky
- Viacjazyčná podpora (OSD a menu)
- Plná kompatibilita s MPEG-2 a DVB štandardami

## **2. Príslušenstvo**

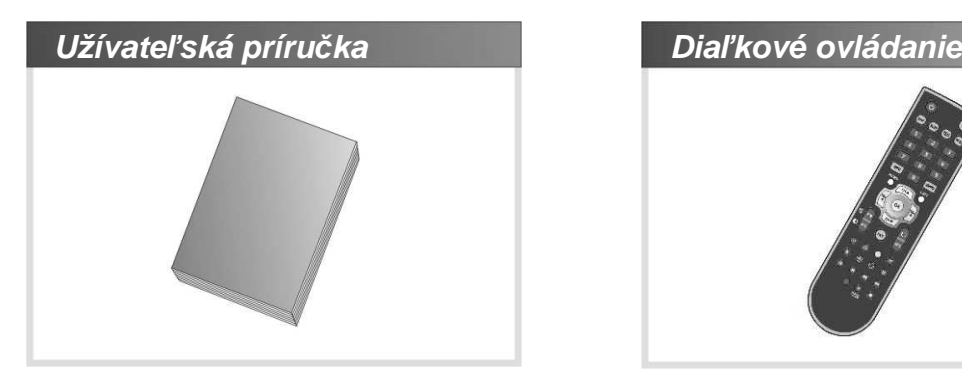

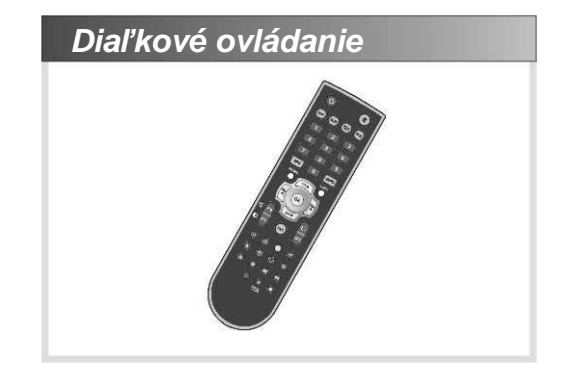

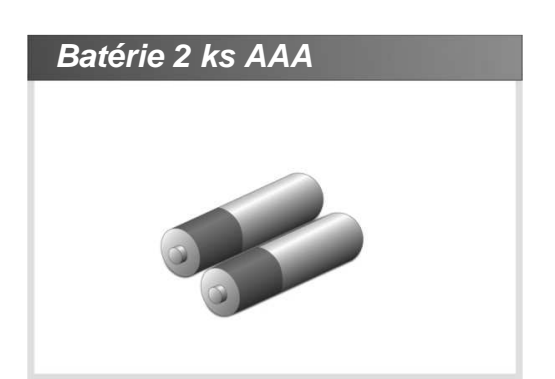

**POZNÁMKA :** 

**Ak chýba niektoré z vyššieuvedených príslušenstiev, obrá***ť***te sa na distribútora zariadenia, od ktorého ste zariadenie získali.** 

## **3. USB port**

#### **USB obsluha**

Počas manipulácie (zasunutie/vytiahnutie) s USB pamäťou musí byť digitálny prijímač vypnutý minimálne do standby módu. V opačnom prípade môže dojsť k poškodeniu súboru, do ktorého sa práve nahráva resp. timeshiftuje živé vysielanie. K poškodeniu týchto súborov môže takisto dôjsť aj v prípade straty napájania média (ext. HDD) alebo, všeobecnejšie, pri akejkoľvek strate komunikácie medzi USB médiom a digitálnym prijímačom. Poškodený súbor napriek deklarovanej veľkosti 0 Bytov v skutočnosti fyzicky zaberá značné miesto na médiu.

Prvou možnosťou ako obnoviť kapacitu média je oprava poškodeného súboru prostredníctvom PC (chkdisk) a jeho následné zmazanie. Pri tomto postupe nedôjde k strate ostatných dát uložených na médiu.

Druhou možnosťou je celkové reformátovanie média prostredníctvom digitálneho prijímača alebo PC. Pri formátovaní sú však vymazané aj prípadné iné dáta uložené na takejto pamäti! Preto doporučujeme používať v digitálnom prijímači pamäťové médium vyhradené iba na tento účel. Za prípadnú stratu dát nesprávnou manipuláciou užívateľa s USB zariadením nenesie výrobca ani distribútor zodpovednosť.

#### **USB FLASH (tzv. "USB kľúče"):**

Digitálny prijímač je schopný spolupracovať s takmer všetkými súčasnými USB kľúčami. Veľmi staré alebo nekvalitné (tzv. "darčekové") USB kľúče môžu byť príliš pomalé alebo nespoľahlivé. V takomto prípade bude komunikácia digitálneho prijímača s USB kľúčom zlyhávať čiastočne alebo aj úplne. To môže viesť k porušeniu nahrávky alebo až k zamrznutiu prijímača.

#### $\bullet$  USB HDD (tzv. "prenosný HDD"):

Bežné 2,5" prenosné HDD vyžadujú okolo 850 mA napájací prúd. USB port na digitálnom prijímači dokáže dodať maximálne 500 mA, takže je potrebné použiť externé napájanie HDD!Na základe testov je prednostne doporučené používať pamäťové zariadenia s vlastným napájaním ako sú napr. prenosné HDD s ext. napájaním. Bežné, cenovo výhodné, USB kľúče zatiaľ často vykazujú nestabilnú prevádzku.

**Zoznam otestovaných USB pamäťových zariadení bude pravidelne aktualizovaný na www.satro.sk v sekcii digitálne prijímače.** 

# **Popis technickej výbavy zariadenia**

## **1. Predný panel prijímača**

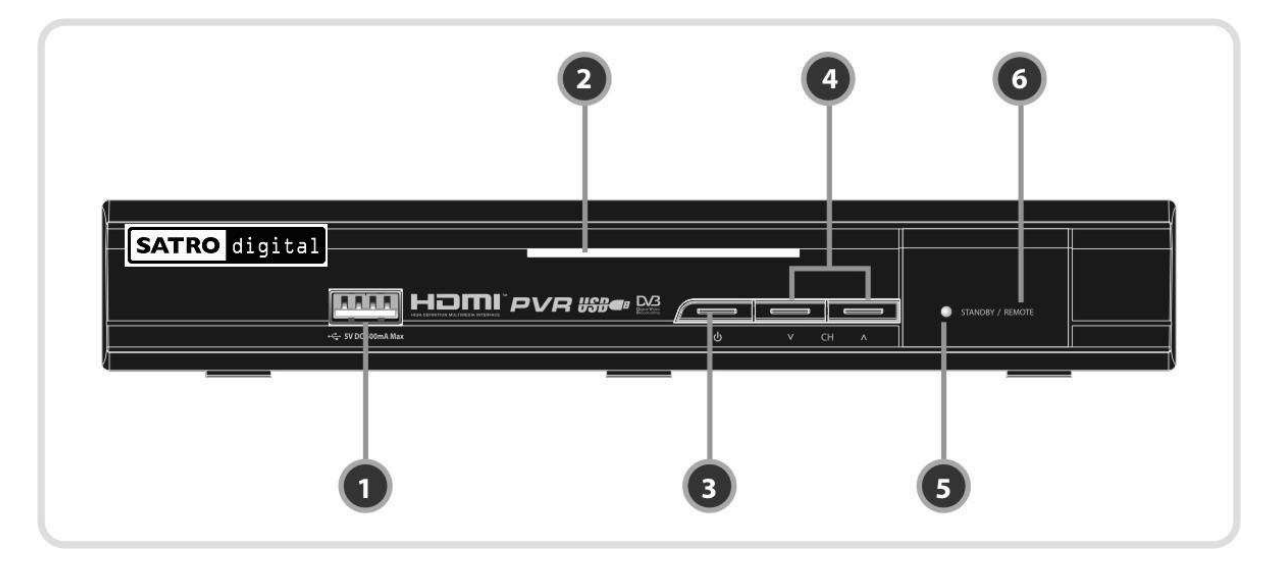

**1. USB (predná strana)**

Použite k pripojeniu externej USB pamäťovej jednotky.

- **2.** *Č***íta***č***ka kariet** Vložte dekódovaciu kartu pre prístup ku kódovaným staniciam.
- **3. POWER (Zapnutie / Vypnutie)**  Stlačením volíte medzi pohotovostným a prevádzkovým režimom.
- **4. Kanály Hore/Dole**  Prepínanie medzi kanálmi alebo pohyb v menu.
- **5. Indika***č***ná LED žiarivka (***Č***ervená / Zelená)**  Červené svetlo svieti v pohotovostnom režime. Zelené svetlo svieti, keď sa stlačí akékoľvek tlačidlo na diaľkovom ovládaní.
- **6. Senzor dia***ľ***kového ovládania**  Prijíma pokyny z diaľkového ovládača.

## **2. Zadný panel prijímača**

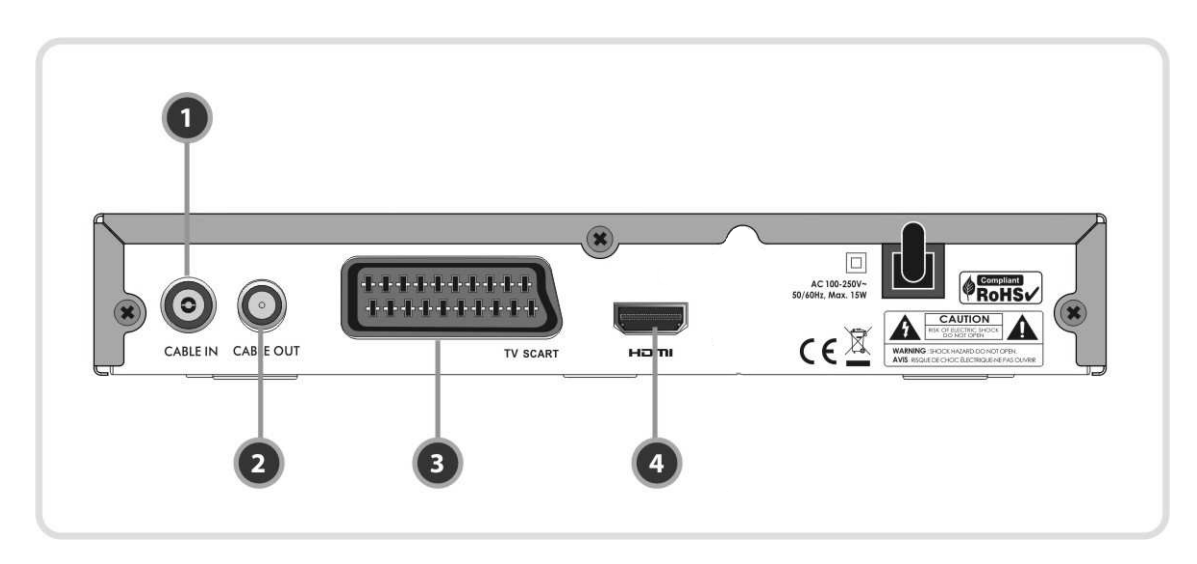

#### **1. Káblový vstup**

Vstup signálu z účastníckej zásuvky/antény.

#### **2. Káblový výstup**

Výstup nezmeneného signálu z účastníckej prípojky/antény.

#### **3. SCART výstup**

Štandardné pripojenie zariadenia k TV prijímaču prostredníctvom SCART káblu.

#### **4. HDMI výstup**

Digitálny výstup na pripojenie zariadenia k TV prijímaču cez HDMI kábel.

## **3. Diaľkový ovládač**

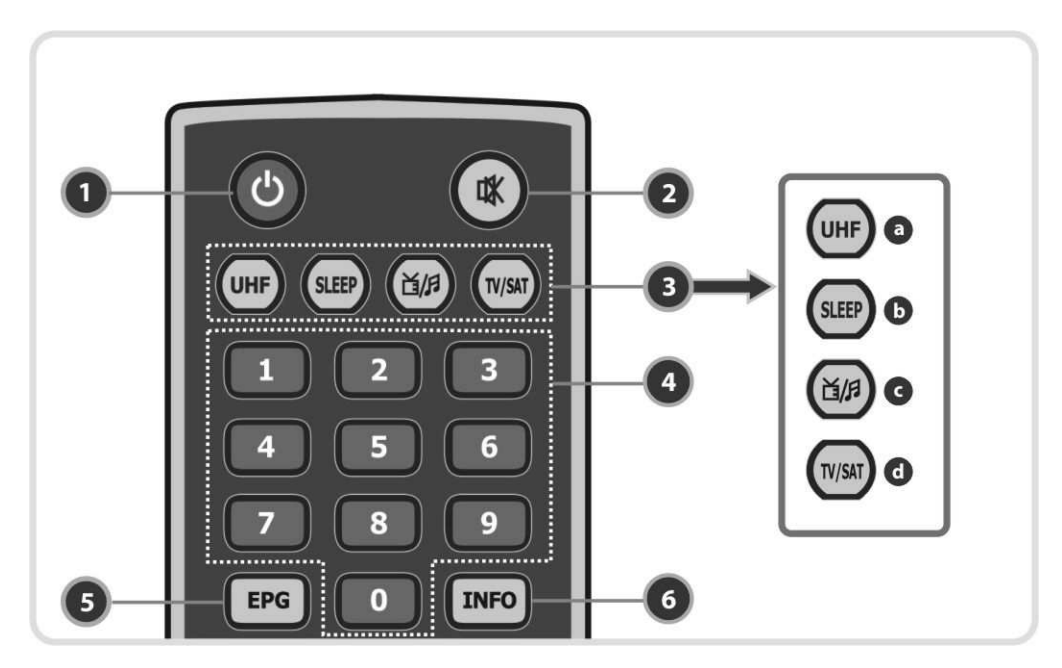

#### **1. POWER**

Zapnutie/vypnutie káblového prijímača v pohotovostnom režime.

**2. MUTE** 

Zapnutie/vypnutie zvuku.

#### **3. REŽIMY**

**a. UHF** 

Nastavenie A/V výstupov.

- **b. SLEEP** 
	- Nastavenie automatického vypnutia (až 2 hodiny).
- **c. TV/RADIO**

Prepínanie medzi TV a rádio kanálmi. **d. TV/STB** 

Prepínanie medzi sledovaním digitálneho káblového prijímača a TV.

**4.** *Č***íselné tla***č***idlá** 

Ovládanie číselných operácií (zadanie PIN kódu) a zvolenie kanálu s príslušným poradovým číslom.

#### **5. EPG (elektronický programový sprievodca)**

Zobrazenie TV/Rádio programového sprievodcu.

#### **6. INFO**

Zobrazenie informácií o práve sledovanom programe. Po ďalšom stlačení sa zobrazí okno s podrobnými informáciami.

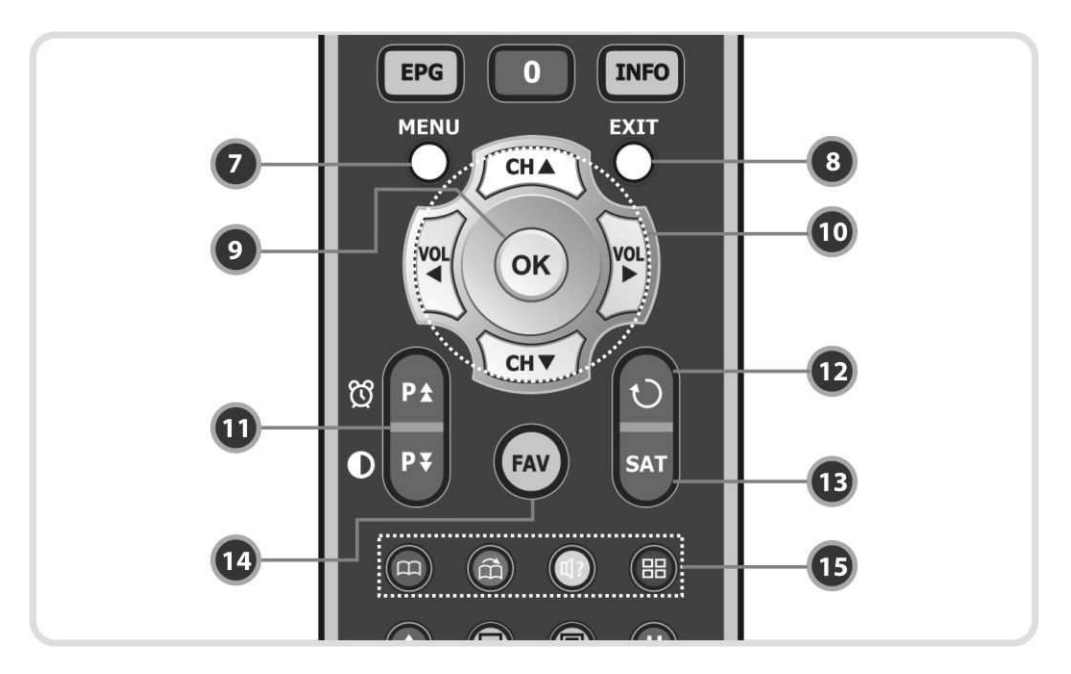

#### **7. MENU**

Zobrazenie hlavného menu, prípadne návrat k predchádzajúcej obrazovke v menu.

#### **8. EXIT**

Odchod z menu alebo vyskakovacieho okna.

#### **9. OK**

Zobrazí zoznam všetkých staníc, zvolí vybranú stanicu, alebo potvrdí položku v režime menu.

#### **10. ŠÍPKY**

Používa sa na výber nastavení v menu. Mimo menu sa šípky používajú na zmenu staníc (hore/dole) alebo zmenu hlasitosti (vľavo/vpravo).

#### **11. STRANA HORE/DOLE**

Posunie na ďalšiu alebo predchádzajúcu stranu v teletexte, ak je k dispozícii viac ako jedna strana. Tlačidlo hore sa používa tiež ako pridanie do správy časového nahrávania (pozri str. 26, **1.2 Správa nahrávania**). Tlačidlo dole sa používa tiež ako rýchly prístup k nastaveniu obrazového výstupu (pozri str. 28, **1.6 A/V nastavenie výstupu**).

#### **12. RECALL**

Návrat k poslednej sledovanej stanici. Po opätovnom stlačení sa zobrazí zoznam všetkých sledovaných staníc od zapnutia prijímača.

#### **13. SAT**

Bez funkcie.

#### **14. FAV**

Slúži na zmenu skupiny programov zaradených do obľúbených.

#### **15. FAREBNÉ tla***č***idlá**

Používajú sa na špeciálne funkcie v menu. **Červené** tlačidlo slúži na pridanie alebo zmazanie súčasnej pozície záložky. **Zelené** tlačidlo slúži na posun k ďalšej záložke. **Žlté** tlačidlo slúži na zobrazenie zoznamu zvukových stôp a ich výber. **Modré** tlačidlo slúži na zobrazenie mozaiky na obrazovke.

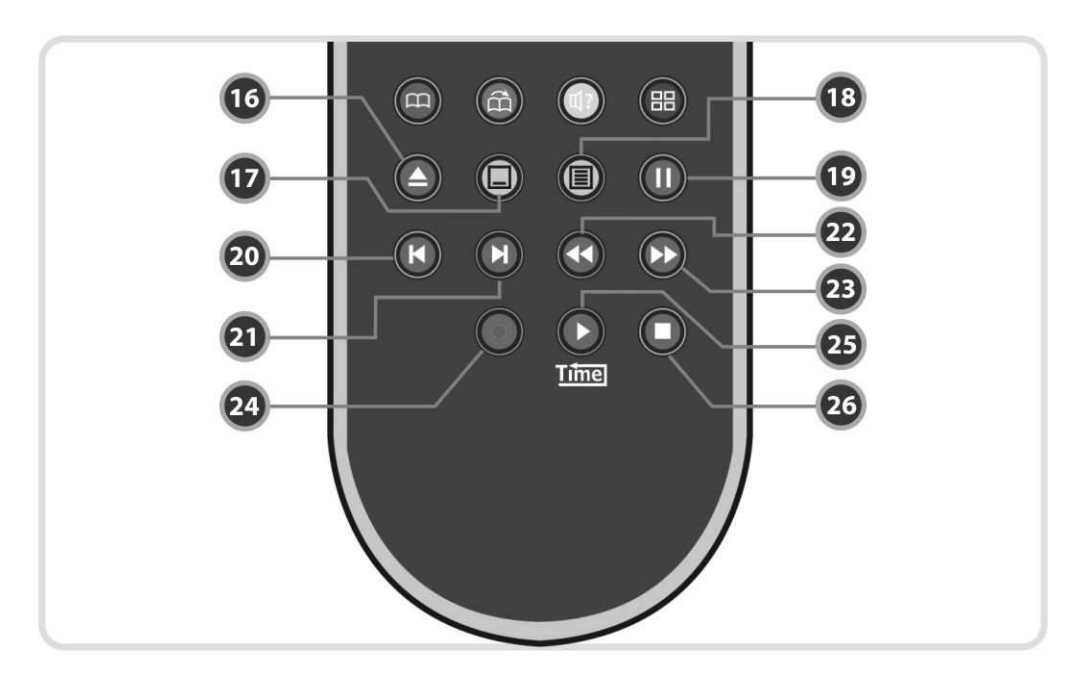

#### **16. PLAY LIST**

Zobrazí zoznam nahrávok.

#### **17. TITULKY**

Zobrazí zoznam ponúkaných titulkov pri danom programe.

#### **18. TELETEXT**

Zobrazí digitálny teletext.

#### **19. PAUSE**

Tlačidlo slúži na pozastavenie videa. Po opätovnom stlačení opäť pokračuje v prehrávaní.

#### **20. PREV FILE**

Prehráva predchádzajúci MP3 súbor v MP3 režime pre prehrávanie.

#### **21. NEXT FILE**

Prehráva nasledujúci MP3 súbor v MP3 režime prehrávania.

#### **22. REWIND**

Pretočí späť nahrávku. Vráti na začiatok prehrávania. Mení rýchlosť prehrávania.

#### **23. FAST FORWARD**

Začne pretáčanie alebo rýchle prehrávanie vpred. Mení rýchlosť prehrávania vpred.

#### **24. RECORD**

Začne ručné nahrávanie.

#### **25. PLAY**

Zobrazí priebeh prehrávania, ak nie je už zobrazený. Začína prehrávanie v reálnom čase. Navráti k štandardnej rýchlosti prehrávania zo zrýchleného prehrávania vpred alebo späť.

#### **26. STOP**

Zastavuje funkciu Timeshift, prehrávanie alebo nahrávanie.

#### **POZNÁMKA: Pri vložení batérií sa ubezpe***č***te o správnej polarizácii (+/-).**

# **Schéma pripojenia**

## **1. Pripojenie k anténe**

Pripojenie účastníckeho kábla do káblového vstupu (**CABLE IN**).

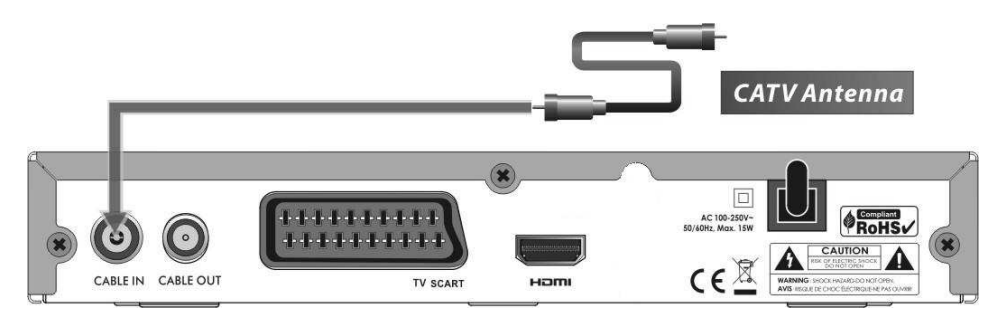

## **2. Pripojenie prijímača k TV**

- Pripojte účastnícky kábel do káblového vstupu prijímača, pozrite odstavec vyššie, **1. Pripojenie k anténe.**
- Pripojte **TV SCART** výstup do SCART vstupu na zadnej strane TV prijímača.
- Ak podporuje TV prijímač HDMI vstup, prepojte **HDMI** výstup s HDMI vstupom na TV prijímači.

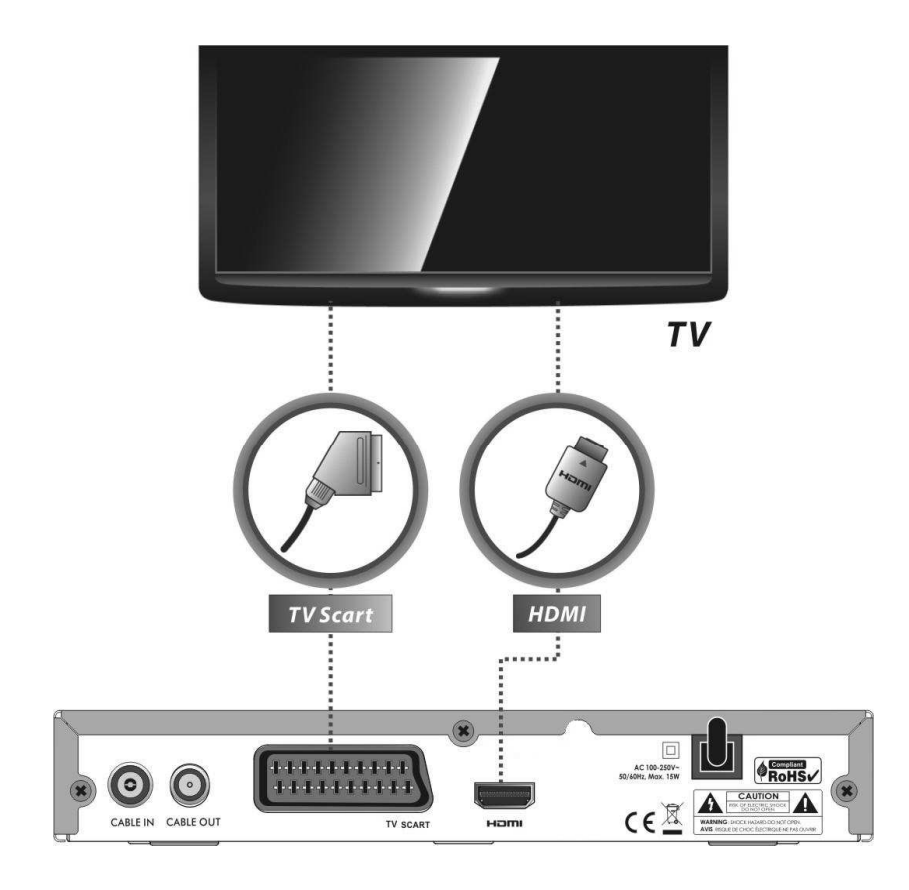

# **Sprievodca softvérovými funkciami prijímača**

## **1. Výber stanice**

Pre výber televíznej stanice môžete použiť niektorú z nasledujúcich možností.

#### **1.1 Prostredníctvom tlačidiel HORE/DOLE**

Medzi jednotlivými stanicami sa môžete pohybovať prostredníctvom tlačidiel **HORE/DOLE**. Po stlačení tlačidla **HORE (DOLE)** sa súčasne sledovaná stanica zmení na nasledujúcu (predchádzajúcu) stanicu v poradí. Tlačidlo **HORE (DOLE)** stláčajte dovtedy, kým sa nezobrazí stanica, ktorú chcete pozerať.

#### **1.2 Prostredníctvom číselných tlačidiel**

V prípade, že poznáte poradové číslo stanice, môžete použiť na sledovanie tejto stanice priamo konkrétne číselné tlačidlo s príslušnou hodnotou.

#### **1.3 Prostredníctvom zoznamu staníc**

K výberu požadovanej stanice cez zoznam staníc stlačte najprv tlačidlo **OK**. Potom v zozname pomocou **šípiek** (hore, dole) zvoľte vami požadovanú stanicu a potvrďte stlačením **OK**.

V okne zoznamu staníc môžete využívať aj ďalšie funkcie pomocou **farebných** tlačidiel. Po stlačení **červeného** tlačidla triedite stanice podľa abecedy, frekvencie, skupiny alebo podmieneného prístupu. Po stlačení **zeleného** tlačidla pridáte stanicu do jednej z 10 obľúbených skupín.

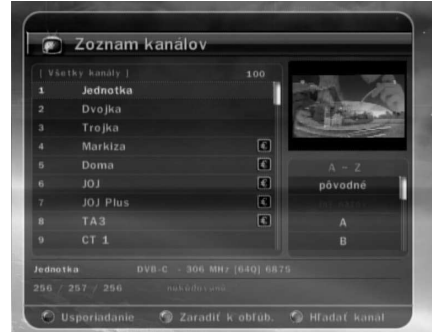

## **2. Informačné okno**

Ak máte záujem získať informácie o práve sledovanej stanici, stlačte tlačidlo **INFO**. Po stlačení sa zobrazí informačné okno. Toto okno je zobrazené automaticky na začiatku na krátku dobu pri zvolení každej stanice. Okno obsahuje množstvo informácií ako napr. poradové číslo stanice, názov stanice, systém podmieneného prístupu, informácie o vysielaní teletextu, titulkov, zvuku v Dolby Digital, dobu trvania práve vysielanej relácie a ďalšie.

Po druhom stlačení tlačidla **INFO** získate podrobnejšie informácie.

## **3. Mozaika**

Pre zobrazenie mozaiky staníc stlačte **modré** tlačidlo. **Červeným** tlačidlom si zvolíte, či sa zobrazí zároveň 9 alebo 12 staníc (kanály sa na mozaike zobrazujú postupne).

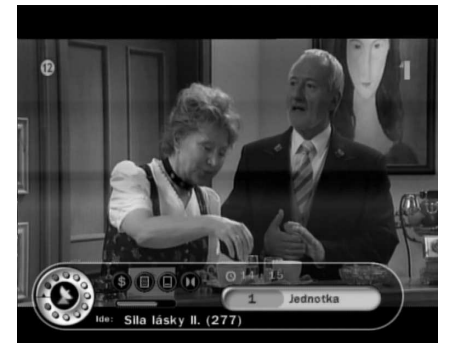

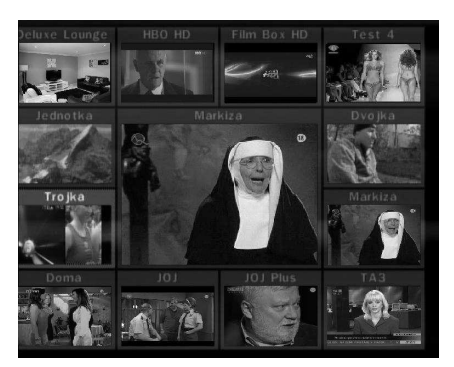

## **4. Elektronický programový sprievodca (EPG)**

Elektronický programový sprievodca (EPG) zobrazuje súbežne všetky práve vysielané relácie alebo relácie, ktoré budú vysielané v nasledujúcich hodinách, dňoch, týždňoch. EPG obsahuje zoznam dostupných staníc, začiatok a koniec relácie a podrobné informácie o danej relácii na konkrétnej stanici. Dostupnosť a množstvo týchto informácií závisí od konkrétnej relácie a jednotlivých staníc.

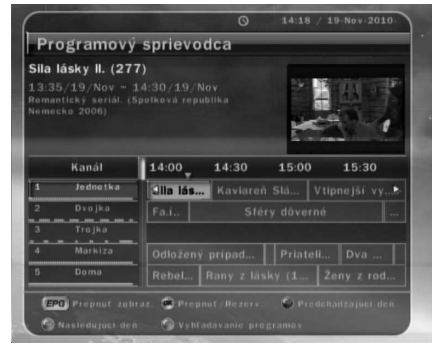

- Po stlačení tlačidla **EPG** sa zobrazí EPG menu.
- Po jednotlivých staniciach alebo predchádzajúcej/nasledujúcej relácii sa pohybujete **šípkami**.
- Po stlačení tlačidla **EPG** zobrazíte EPG všetkých staníc, ak stlačíte tlačidlo **EPG** znovu, zobrazíte EPG iba vybranej televíznej stanice. Stláčaním tlačidla krátko za sebou si vyberáte medzi týmito EPG oknami.
- **Zeleným** tlačidlom zobrazíte EPG stanice na nasledujúci deň a **červeným** za predchádzajúci deň.
- Pre zvolenie relácie na nahrávanie použite šípky a potom nastavte časovač stlačením **OK**.

## **5. Skupiny obľúbených staníc**

Na zobrazenie skupín obľúbených staníc stlačte tlačidlo **FAV** (obľúbené). Zoznam prechádzate pomocou šípiek a vybranú skupinu potvrďte stlačením **OK**.

## **6. Ovládanie hlasitosti**

Na ovládanie hlasitosti počas sledovania príslušnej stanice používatejte **šípky** vpravo/vľavo. Úroveň hlasitosti sa zobrazuje v hornej časti obrazovky. Zvuk je možné v prípade potreby vypnúť/zapnúť tlačidlom **MUTE**.

## **7. Pozastavenie obrazu (Pauza)**

Tlačidlo **PAUSE** sa používa na pozastavenie obrazu. Po stlačení tlačidla **PAUSE** sa spustí opäť prehrávanie.

## **8. Titulky**

Na zobrazenie titulkov slúži na diaľkovom ovládaní tlačidlo **SUBTITLE**. Titulky je možné zobraziť iba v prípade, že sú vysielané.

## **9. Jazyk zvuku**

**Žltým** tlačidlom sa zobrazí zoznam jazykov zvuku. Šípkami si vyberte zo zoznamu vybraný jazyk zvuku a stlačte tlačidlo **OK**.

# **PVR (Osobný videorekordér)**

## **1. Nahrávanie**

#### **1.1 Možnosti nahrávania**

Rozlišujeme dve možnosti nahrávania. (**Nahrávanie pod***ľ***a manuálne nastaveného** *č***asu**/**Nahrávanie cez EPG**).

#### **Nahrávanie podľa manuálne nastaveného času**

- Pre uskutočnenie príslušného nahrávania nastavte v časovači konkrétny čas/program nahrávania. **(Hlavné menu > Uživate***ľ***ské nastavenie > Nastavenia** *č***asova***č***ov)**
- Pre nastavenie nového nahrávania stlačte zelené tlačidlo, zobrazí sa editačné okno.
- V editačnom okne nastavte opakovanie, dátum zač., čas začiatku, trvanie, kanál a režim (nahrávanie/prehrávanie) a potvrďte stlačením "ÁNO". Minimálna dĺžka akejkoľvek formy musí byť najmenej 3 minúty a začiatok nesmel ešte uplynúť.

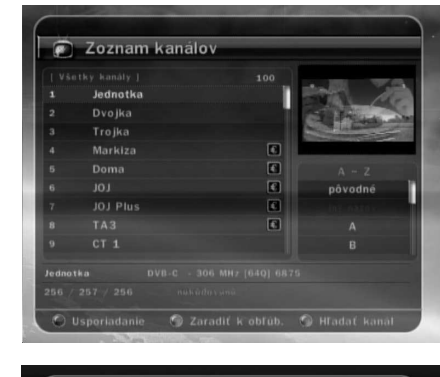

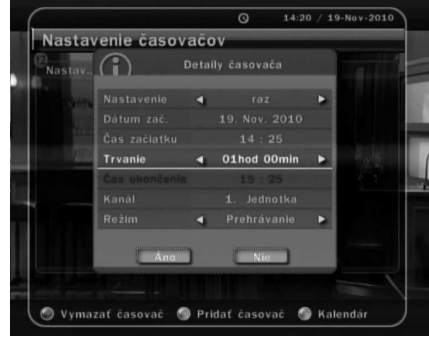

**Programový sprievodca** Priatella II. (8/24)  $0.15:00/19/Nov - 15$ <br>itkom. USA (1995-1996).

Kanál

EPO

 $14:00 - 14:30$ 

 $\lceil \mathsf{Fa,i} \rceil$ 

 $c.s.$ 

15:00

Sféry dôver ddložený prípad... | Priatell... Dva

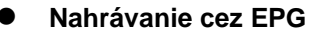

.

Prostredníctvom EPG si vyberte želanú reláciu na nahrávanie

- Pri zapnutom TV prijímači pre zobrazenie EPG stlačte tlačidlo **EPG** na diaľkovom ovládači.
- Nájdite udalosti, ktoré chcete zobraziť a stlačte **OK**. Pri zvolenej relácii pribudne modrá ikona prehrávania. Ikona znamená, že túto reláciu chcete pozerať a prístroj sa zapne alebo prepne na túto stanicu vo vyhradenom čase vo forme prehrávania.

**MODRÁ ikona prehrávania**

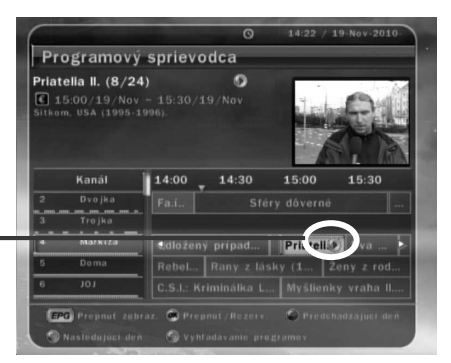

- Po opätovnom stlačení **OK** bude priradená zvolenej relácii červená ikona nahrávania. Červená ikona znamená, že vo vyhradenom čase chcete reláciu nahrať na pamäťové médium, pripojené cez USB.

**ČERVENÁ ikona nahrávania**

- Po nastavení relácie na nahrávanie cez EPG sa toto nahrávanie automaticky nastaví v Časovači v **Hlavnom menu > Uživate***ľ***ské nastavenia > Nastavenia**  *č***asova***č***ov.**

#### **1.2 Okamžité nahrávanie**

-

-

Nahrávať na zaznámové médium môžete kedykoľvek okamžite stlačením tlačidla **RECORD**.

#### **1.3 Úprava nahrávania**

Stlačením tlačidla **RECORD** počas nahrávania môžete upraviť dĺžku nahrávania. Prednastavenú dĺžku 2 hodiny môžete predĺžiť alebo skrátiť podľa potreby.

#### **1.4 Dlhotrvajúce nahrávanie**

Počas dlhého nahrávania 4GB a viac, sú nahrávky rozdelené na súbory vo veľkosti 4 GB. (Napr.: aaa.ts, aaa.ts1, aaa.ts2 ... atď). Žiadny zo spomínaných súborov nie je možné vymazať. Súbory je možné zobraziť iba pri pripojení prijímača k počítaču.

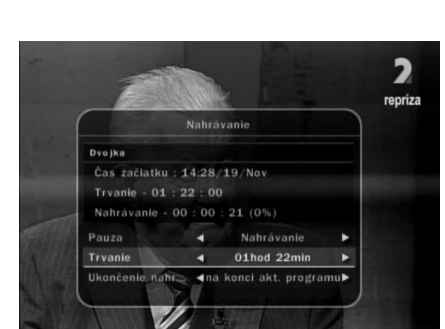

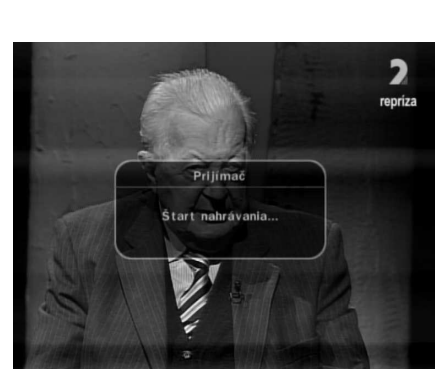

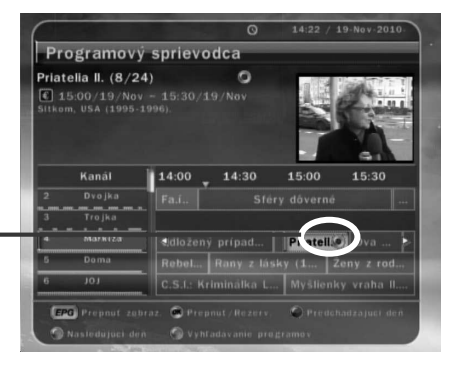

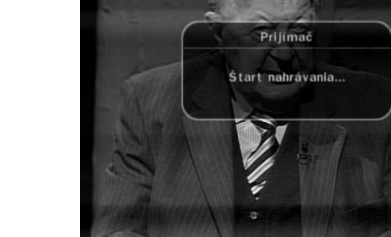

Nastavenie časovačo

#### **1.5 Pozastavenie obrazu počas nahrávania**

- Ak počas nahrávania stlačíte tlačidlo **PAUSE**, tak je pozastavený iba obraz v reálnom čase vysielania danej relácie, ale záznam na pamäťové médium, pripojené cez USB, prebieha aj naďalej.
- Po opätovnom stlačení tlačidla **PAUSE** pokračuje prehrávanie obrazu od času pozastavenia.

 Na zobrazenie prehrávacieho okna počas nahrávania stlačte tlačidlo **PLAY/TIMESHIFT**.

 Po dobu zobrazenia prehrávacieho okna je **šípkami vľavo/vpravo** možné pretáčanie (naspäť a vpred) v doteraz zaznamenanej časti relácie.

 Po stlačení tlačidla **STOP** budete sledovať reláciu opäť v reálnom čase vysielania a stlačením tlačidla **PRED SÚBOR** zobrazíte doteraz zaznamenaný úsek od začiatku.

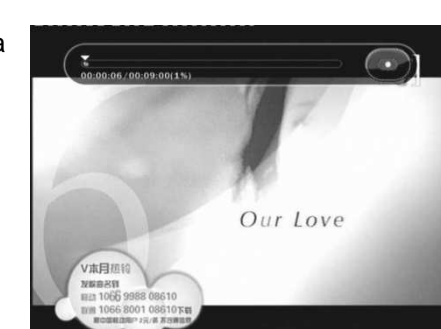

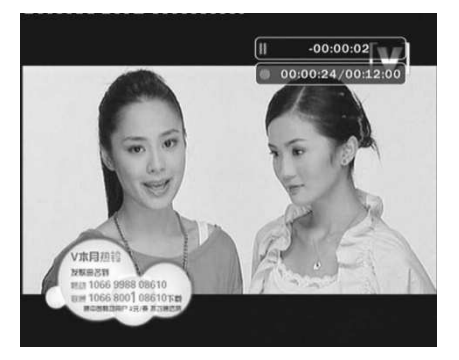

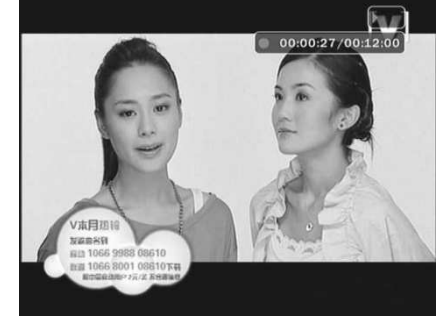

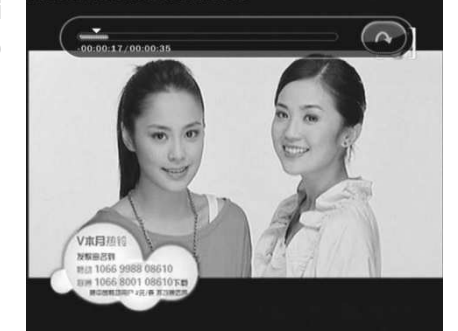

## **2. Time Shifting (pozastavenie živého vysielania)**

- Stlač PAUSE pre pozastavenie živého televízneho vysielania, nahrávanie bude aj naďalej pokračovať.
- Stlačte tlačidlo PAUSE znova a prehrávanie bude pokračovať od pauzy.
- Počas sledovania živého vysielania, stlačte tlačidlo PLAY / TIMESHIFT pre zobrazenie lišty prehrávania na obrazovke.

- Keď je na obrazovke zobrazená lišta prehrávania, môžete použiť ŠÍPKU vľavo / vpravo pre pohyb voľne cez zaznamenané časy.
- Ak stlačíte tlačidlo STOP, zatiaľ čo je zapnutá funkcia timeshifting, obrazovka sa prepne na živé vysielanie. Môžete tiež použiť tlačidlo PREV PICTURE a presunúť sa tak na začiatok posunutého súboru

#### **POZNÁMKA: USB kapacita**

Dĺžka timeshiftu je obmedzená na max. 2 hodiny alebo max. 4GB, podľa toho, čo nastane skôr. Vysvetlenie: USB pamäť musí byť naformátovaná v súborovom systéme FAT32. Maximálna veľkosť súboru je teda cca 4GB. Toto je aj maximálna veľkosť TIMESHIFT súboru. Do tejto kapacita sa zmestí cca 2 hod. bežného SD vysielania. Pri USB pamätiach je pre účely timeshiftu využívaná celá voľná kapacita do maximálnej veľkosti 4GB. V prípade, že sú už na USB pamäti uložené súbory (napr. MP3-ky, obrázky JPG alebo aj TV nahrávky) je na timeshift využiteľná len zostávajúca voľná kapacita. Pre maximálny komfort preto doporučujeme USB pamäte väčšej kapacity – napríklad 8GB (4GB pre timeshift + 4GB pre vlastné TV nahrávky, či súbory mp3/jpg). V prípade menších voľných kapacít pamätí dochádza k úmernému skráteniu timeshiftovanej doby!

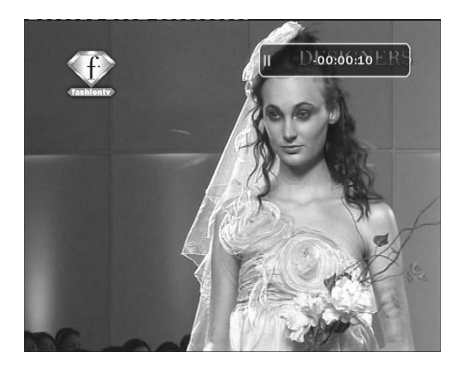

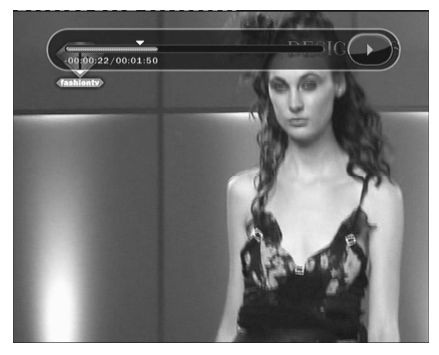

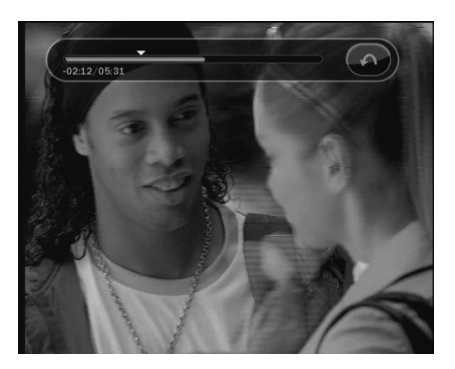

## **3. Prehrávanie (zoznam nahrávok)**

- Stlačením tlačidla **PLAY LIST** aktivujete zoznam nahrávok.
- V zozname nahrávok **šípkami** vyberiete želanú nahrávku a zapnete tlačidlom **OK**.
- Na obrazovke zoznamu prehrávania, môžete pomocou **červeného** tlačidla vybrať udalosť, ktorú chcete zobraziť v poradí uvedenom v zozname prehrávania. Môžete stlačiť **zelené** tlačidlo a vybrať všetky položky v zozname prehrávania.
- V zozname nahrávok stlačte **modré** tlačidlo pre vymazanie alebo premenovanie nahrávok.

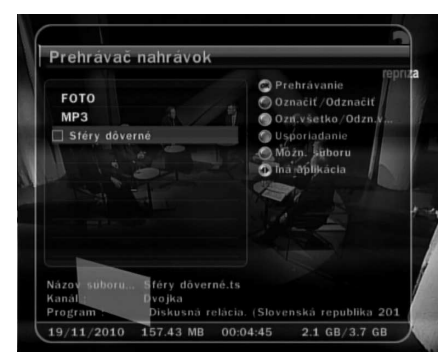

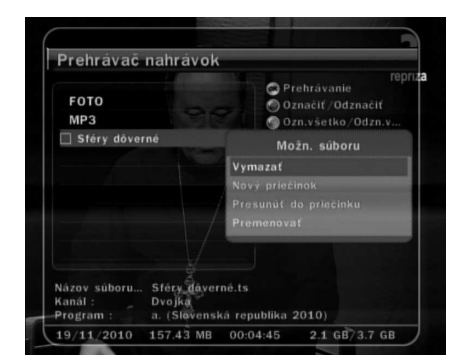

 V zozname nahrávok, **šípkami** vpravo/vľavo vyberáte iné zoznamy (MP3 prehrávač, prehliadač obrázkov)

## **4. Záložky**

- Pri zobrazenej lište prehrávania sa môžete presunúť na požadovaný čas a označiť si záložku stlačením **červeného** tlačidla. Záložka(-y) sú označené zelenou čiarou na lište prehrávania.
- Rovnako môžete stlačiť **červené** tlačidlo pre aktiváciu lišty prehrávania a označenie záložky.
- Keď je zapnutá lišta prehrávania môžete sa pohybovať medzi záložkami **zeleným** tlačidlom.

Ak chcete vymazať záložku prejdite na ňu **zeleným** tlačidlom a **červeným** ju vymažete.

## **5. Zrýchlené prehrávanie**

- Prehrávanie môžete zrýchliť 2X stlačením tlačidla "**rýchlo dopredu**" alebo 3X jeho opätovným stlačením.
- Stlačením tlačidla "**pretáčanie**" zapnete pretáčanie dozadu dvojnásobnou rýchlosťou.

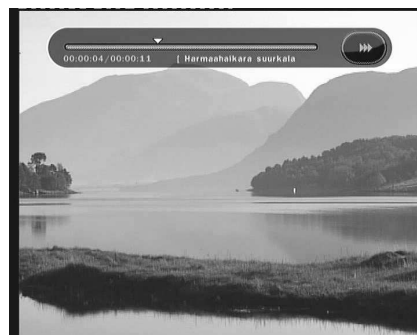

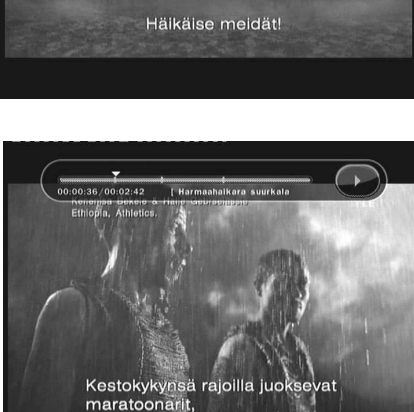

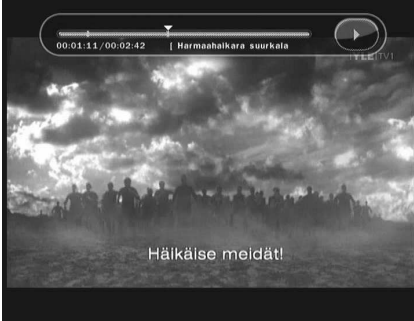

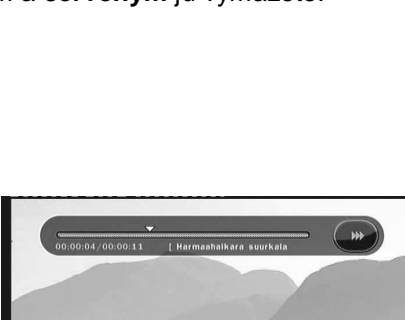

## **Sprievodca hlavným menu**

Menu zapnete kedykoľvek stlačením tlačidla **MENU**. **Šípkami** si označujete jednotlivé položky menu, pre výber položky stlačte **OK**. Pre návrat do predchádzajúceho menu stlačte **MENU** a pre ukončenie menu stlačte **EXIT**.

## **1. Užívateľské nastavenia**

#### **1.1 Nastavenie času**

#### **Nastavenie času**

Pre nastavenie času môžete použiť automatický alebo manuálny režim.

#### **Automatické nastavenie** *č***asu**

- **Miestny posun:** Zadajte miestny časový posun.
- **Letný čas:** Ak chcete aplikovať letný čas, **šípkami** vyberte krajinu.

#### **Manuálne nastavenie** *č***asu**

- **Dátum:** Zadajte dátum **šípkami** a stlačte **OK.**
- **Čas:** Zadajte čas **číselnými tlačidlami**.

#### **Režim hodín**

Vyberte si **šípkami** medzi 12 a 24 hodinovým formátom času.

#### **Automatické zapnutie**

Môžete si nastaviť čas, kedy sa prijímač automaticky zapne.

Vybrať si môžete medzi režimami automatického zapnutia: "vypnutý", "raz", "denne" alebo "týždenne".

- **Dátum zapnutia:** Nastavíte dátum zapnutia prijímača. Tlačidlom **OK** zapnete výber z kalendára.
- **Dni v týždni:** Vyberte deň v týždni kedy sa má prijímač zapnúť/zapínať.
- **Čas zapnutia: Číselnými** tlačidlami vyberte čas zapnutia.
- **Kanál pri zapnutí:** Vyberte kanál, na ktorom sa prijímač zapne. Tlačidlom **OK** zapnete výber zo zoznamu kanálov.

#### **Automatické vypnutie**

Môžete si nastaviť čas, kedy sa prijímač automaticky vypne.

Vybrať si môžete medzi režimami automatického vypnutia: "vypnutý", "raz", "denne" alebo "týždenne".

- **Dátum vypnutia:** Nastavíte datum vypnutia prijímača. Tlačidlom **OK** zapnete výber z kalendára.
- **Dni v týždni:** Vyberte deň v týždni, kedy sa má prijímač vypnúť.
- **Čas zapnutia: Číselnými** tlačidlami vyberte čas vypnutia.

#### **1.2 Nastavenia časovačov**

#### **Pre pridanie časovača**

Stlačte **zelené** tlačidlo a zobrazí sa okno časovača. Môžete nastaviť datum, čas, trvanie a kanál, ktorý chcete rezervovať. Vybrať si môžete medzi časovačmi, "raz", "denne" alebo "týždenne". Môžete nastaviť "prehrávanie" (automaticky prepne prijímač na vybraný kanál v nastavenom čase) alebo "nahrávanie" (automaticky sa začne nahrávanie v danom čase).

**Ak chcete upraviť už nastavený časovač**

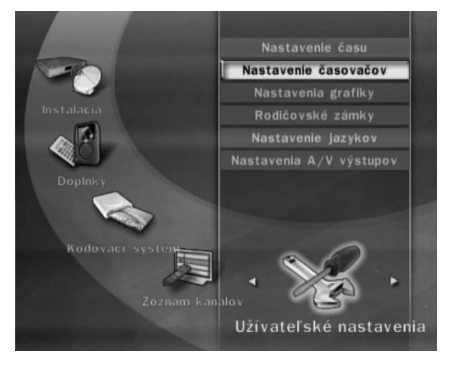

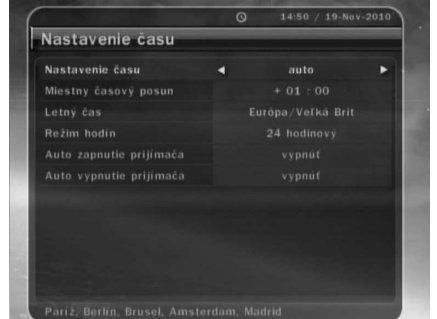

Vyberte časovač, ktorý chcete upraviť a stlačte tlačidlo **OK**.

 **Ak chcete vymazať už nastavený časovač** Vyberte časovač, ktorý chcete vymazať a stlačte **červené** tlačidlo.

#### **POZNÁMKA: Ak rezervujete nejakú reláciu cez EPG, relácia sa automaticky zobrazí v zozname** *č***asova***č***ov.**

#### **1.3 Nastavenie grafiky**

- **Umiestnenie info okna:** Nastavte pozíciu info okna.
- **Trvanie info okna:** Nastavte ako dlho po prepnutí kanálov sa bude zobrazovať info okno.
- **Trvanie indikátora hlasitosti:** Nastavte ako dlho po úprave hlasitosti sa bude zobrazovať lišta hlasitosti.
- **Časový rozsah Prog. sprievodcu:** Môžete nastaviť aký časový rozsah relácii bude súčasne zobrazený v EPG.
- **Efekt pri prepnutí :**
	- Môžete si vybrať akým spôsobom sa budú prepínať

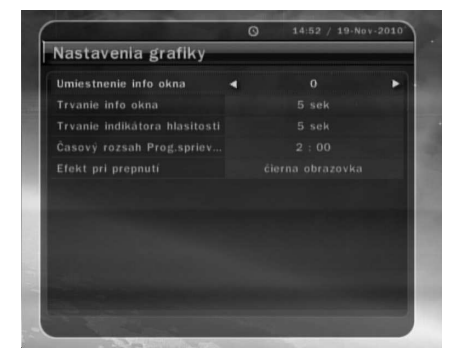

kanály. "Čierna obrazovka" znamená, že medzi prepnutím z kanálu na kanál sa bude zobrazovať čierna obrazovka. "Zamraziť" znamená, že zostane posledný obraz predhádzajúceho kanálu, až kým nabehne obraz zvoleného kanálu.

#### **1.4 Rodičovské zámky**

Prístup k niektorým kanálom si môžete obmedziť zadávaním štvorčíselného kódu, ktorý zadáva používaťeľ. Pri vstupe do menu "rodičovská kontrola" budete vždy vyzvaní zadať heslo. Heslo si môžete zmeniť.

#### **POZNÁMKA : Prednastavené heslo je '0000'**

- **Vekové obmedzenia:** Môžete želanú hodnotu vekového obmedzenia, v prípade, že ju daná relácia prekročí, bude pre jej sledovanie potrebné zadať PIN kód. (funkcia závislá od rozsahu EPG informácií)
- **Zmeniť PIN kód:** Pre zmenu hesla zadajte nové heslo prostredníctvom **číselných** tlačidiel. Pre potvrdenie heslo zadávate dvakrát.
- **Prijímač:** Môžete obmedziť prístup k nastaveniam systému.
- **Inštalácia:** Môžete obmedziť prístup k menu inštalácia.
- **Užívateľské nastavenia:** Môžete obmedziť prístup k menu nastavenia.
- **Úprava zoznamu kanálov:** Môžete obmedziť prístup k menu nastavenia zoznamu kanálov.

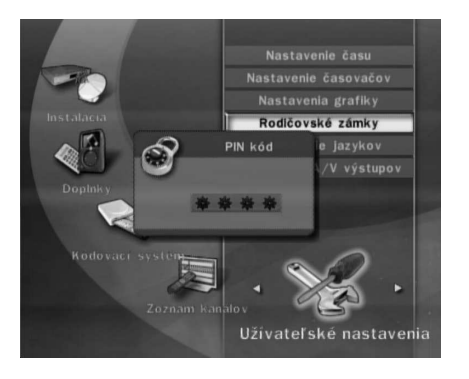

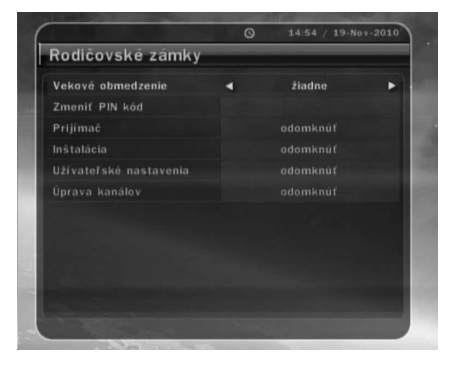

#### **1.5 Nastavenie jazykov**

- **Jazyk menu:** Jazyk menu nastavíte **šípkami**.
- **Jazyk zvuku:** Môžete si vybrať preferovaný jazyk zvuku. V prípade, že tento jazyk nebude k dispozícii, bude použitý prednastavený jazyk na danom kanále.
- **Jazyk titulkov:** Môžete si vybrať preferovaný jazyk titulkov. V prípade, že tento jazyk nebude k dispozícii, bude použitý prednastavený jazyk titulkov na danom kanále.

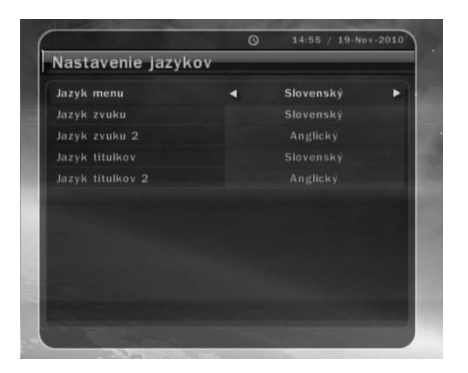

#### **POZNÁMKA: Niektoré kanály nevysielajú viac zvukových stôp alebo titulky.**

#### **1.6 Nastavenia A/V výstupov**

- **TV norma:** Vyberte režim podľa typu vášho televízora.(**PAL/NTSC/Auto**) V automatickom režime je výber medzi NTSC a PAL vykonaný automaticky podľa typu signálu.
- **Pomer strán:** Vyberte vhodný pomer strán videa podľa typu vašej obrazovky (4:3/16:9).
- **Režim zobrazenia:** Vyberte režim zobrazenia videa **(plná obrazovka, úplné zobrazenie, orezanie okrajov)**.
- **Video výstup:** Vyberte typ video výstupu medzi **RGB** a **kompozitným**.
- **Režim zvuku:** Vyberte režim zvuku (**Stereo/Mono/***Ľ***avé/Pravé**).
- **Prispôsobenie obrazu:** Upravte svetlosť, kontrast a farby na obrazovke.

## **2. Inštalácia**

#### **Ukladanie zmien:**

Prijímač zapisuje zmeny zadané užívateľom alebo najdené v sieti (napr. automaticky vyhľadané kanály, užívateľom zadané NID a daľšie parametre) do permanentnej flash pamati až po prepnutí do režimu standby. Je preto vhodné, aby sa po akejkoľvek zásadnej zmene urobil reštart vypnutím a zapnutím červeným vypínačom na diaľkovom ovládači.

#### **2.1 Vyhľadávanie kanálov**

**Šípkami vpravo/vľavo** vyberte "rýchle" vyhľadávanie.

#### **Rýchle vyhľadávanie kanálov**

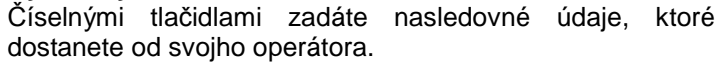

**FREKVENCIA**

**ID SIETE**

**Šípkami** vyberte položku "Spustiť vyhľadávanie" a stlačte tlačidlo **OK**.

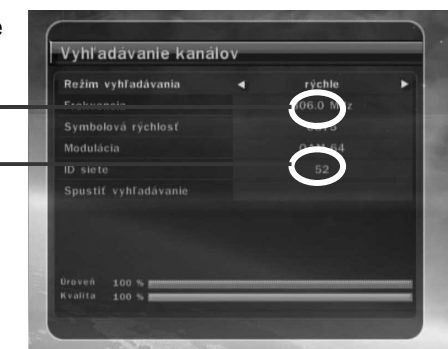

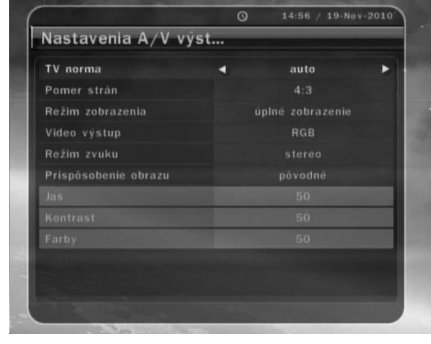

#### **2.2 Aktualizácia softvéru**

Umožňuje aktualizáciu softvéru prijímača priamo prostredníctvom prijímaného signálu, ak je nejaká aktualizácia k dispozícii.

#### **2.3 Správa nastavení**

 **Obnovenie výrobných nastavení:** Táto položka umožňuje používateľovi obnoviť pôvodné nastavenie tak ako boli prednastavené pri výrobe prijímača. Takéto obnovenie je vhodné v prípade nečakaných problémov s prijímačom, ktoré môžu byť spôsobené napríklad nesprávnym nastavením. Obnovu zapnete tlačidlom **OK**. Po obnove budú vymazané všetky nastavenia aj naladené kanály.

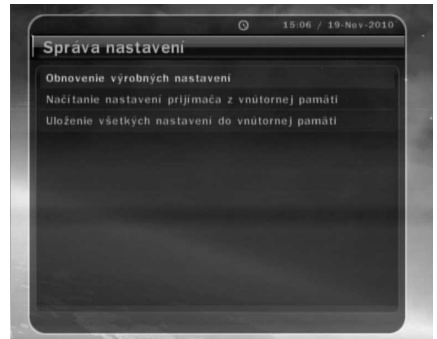

- **Načítanie nastavení prijímača z vnútornej pamäti:**  Toto menu umožňuje obnovenie všetkých nastavení z vopred uloženej pozície. Stlačením tlačidla **OK** obnovíte všetky nastavenia.
- **Uloženie všetkých nastavení do vnútornej pamäti:** Toto menu slúži na uloženie aktuálnych nastavení tak, aby bolo v budúcnosti možné sa k nim kedykoľvek vrátiť. Stlačením tlačidla **OK** uložíte všetky aktuálne nastavenia. V prípade obnovy továrenských nastavení budú aj tieto uložené nastavenia vymazané.

#### **2.4 Info o prijímači**

Zobrazuje všeobecné informácie o hardvéri a softvéri vášho prijímača.

## **3. Doplnky**

#### **3.1 USB**

 **MP3 Prehrávač:** Do prijímača môžete zapojiť externú USB pamäťovú jednotku (kľúč alebo HDD). Po zapojení stlačte **OK** a prijímač načíta jej obsah. **Šípkami** sa pohybujete medzi súbormi a tlačidlom **OK** spúšťate nahrávky.

Tlačidlom **INFO** zobrazíte ID3 tag informácie.

 **Prehliadač fotografií:** Môžete si prezerať obrázky vo formáte JPEG. **Šípkami** sa pohybujete medzi súbormi a tlačidlom **OK** otvárate obrázky. **Červeným** tlačidlom si môžete práve prezeranú fotografiu nastaviť ako pozadie pri počúvaní rádia.

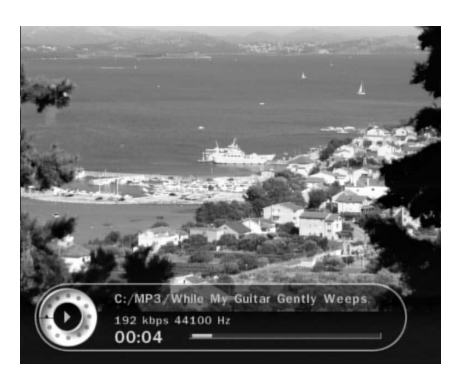

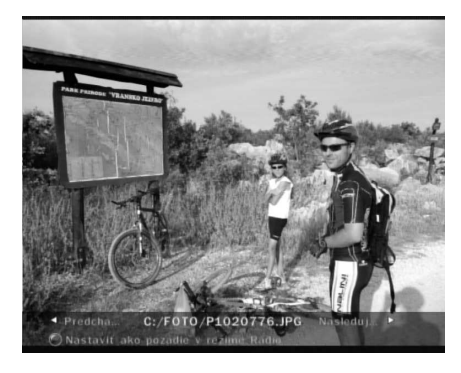

26

- **Prehrávač nahrávok:** Tu môžete prezerať nahrávky nahrané na USB externú pamäťovú jednotku.
- **Formátovať:** Pred používaním externej USB pamäťovej jednotky na nahrávanie vám odporúčame jej formátovanie prostredníctvom tejto položky.

#### **POZNÁMKA: Formátovanie vymaže z jednotky všetky údaje**

#### **3.2 Zálohovanie nastavení**

- **Uloženie nastavení prijímača na USB zariadenie:** Umožňuje zálohovať všetky aktuálne systémové nastavenia a informácie o službe na USB jednotke pre budúce použitie. Stlačením tlačidla **OK** uložíte všetky aktuálne nastavenia a informácie o službe.
- **Uloženie zoznamu kanálov na USB zariadenie:** Umožňuje zálohovať všetky aktuálne informácie o službe na USB jednotke pre budúce použitie. Stlačením tlačidla **OK** uložíte všetky aktuálne informácie o službe.
- **Načítanie údajov z USB zariadenia:** Táto položka umožňuje stiahnutie vopred uložených nastavení a a informácii o služby z USB jednotky. Stlačením **OK** stiahnete dáta.

#### **3.3 Nastavenia nahrávania**

- **Upozornenie na ukončenie nahrávania:**
	- **'zapnú***ť* **:** Po stlačení **STOP** vás prijímač vyzve, aby ste potvrdili ukončenie nahrávania.
	- **'vypnú***ť* **:** Po stlačení **STOP** bude nahrávanie okamžite vypnuté, bez akéhokoľvek upozornenia.

#### **Predĺženie nahrávania o:**

Môžete nastaviť, aby prijímač automaticky predlžoval všetky nahrávky (vyberáte medzi: vypnúť a 1-15 min).

 **Timeshifting (Priebežné nahrávanie na USB jednotku):** 

Môžete si vybrať aký dlhý úsek vysielania bude prijímač priebežne nahrávať (vypnuté, 30 Min / 60 Min / 120 Min). Vďaka funkcii priebežného nahrávania môžete vysielanie kedykoľvek spomaliť, pozastaviť, následne zrýchliť alebo neskôr dopozerať. Funkcia je podmienená voľnou kapacitou na USB jednotke..

#### **3.4 Kalendár**

Kalendár zobrazíte tlačidlom **OK**, **šípkami vpravo/vľavo** sa pohybujete medzi dňami a **šípkami hore/dolu** prepínate mesiace.

#### **3.5 Kalkulačka**

Kalkulačku zapnete tlačidlom **OK**.

#### **3.6 Hry**

Prijímač ponúka aj niektoré zaujímavé hry.

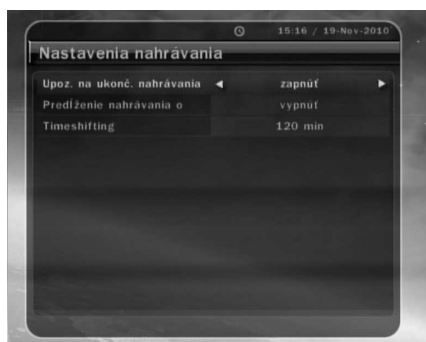

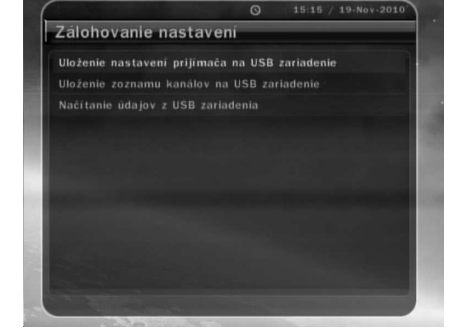

## **4. Kódovací system (CONAX)**

Menu ponúka viaceré informácie o dekódovacom systéme. Nepopísané položky momentálne nie sú využité. V prípade ich budúceho využitia bude k manualu dodaný dodatok.

#### **4.1 Dekódovacia karta**

Pre sledovanie kódovaných kanálov potrebujete mať v prijímači vloženú aktivovanú SATRO dekódovaciu kartu.

- Vložte do prijímača dekódovaciu kartu.
- Na obrazovke sa zobrazí "inicializácia karty".
- Po skončení inicializácie môžete sledovať predplatené kanály.
- Ak vám niektoré kanály nefungujú, môžete si ich kedykoľvek doobjednať prostredníctvom obchodných zástupcov, zákazníckych stredísk alebo na diaľku prostredníctvom www.satro.sk alebo zákazníckej linky.

#### **4.2 Informácie o kódovaciom systéme**

Zobrazí informácie o kódovaciom systéme. Tlačidlom **OK** zobrazíte informácie.

## **5. Zoznam kanálov**

#### **5.1 Úprava zoznamu kanálov**

Tlačidlom OK zobrazíte zoznam kanálov. **Žltým** tlačidlom zapnete úpravu zoznamu.

 **Zamknutie kanálov:** Zoznam všetkých kanálov bude zobrazený vľavo, zoznam zamknutých vpravo. **Šípkami**

vybertáte kanály, tlačidlom **OK** presuniete označený kanál medzi všetky / zamknuté.

- **Vymazať kanály:** Zoznam všetkých kanálov bude zobrazený vľavo, zoznam na vymazanie vpravo. **Šípkami** vybertáte kanály, tlačidlom **OK** presuniete označený kanál medzi všetky / na vymazanie. Stlačením **zeleného** tlačidla vymažete vybrané kanály.
- **Preskočiť kanály:** Zoznam všetkých kanálov bude zobrazený vľavo, zoznam na vynechanie vpravo. **Šípkami** vybertáte kanály, tlačidlom **OK** presuniete označený kanál medzi všetky / na vynechanie. Vynechané kanály sa nebudú zobrazovať v zozname kanálov, ale nebudú vymazané.

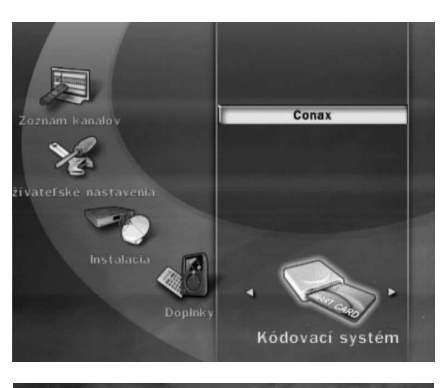

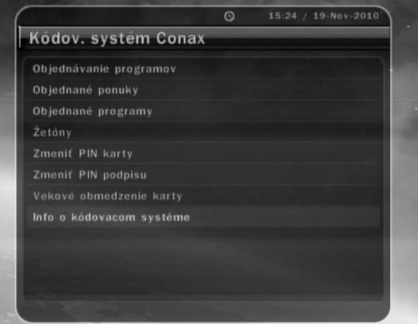

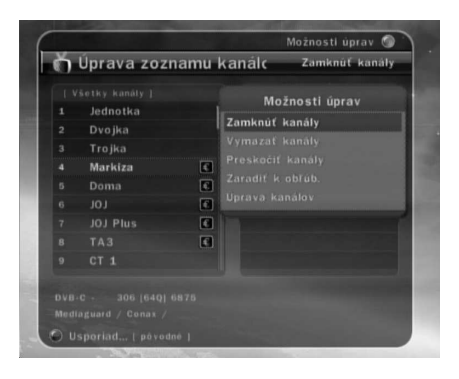

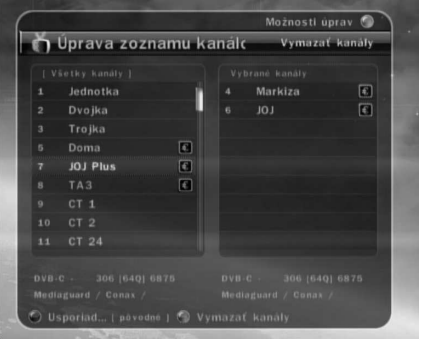

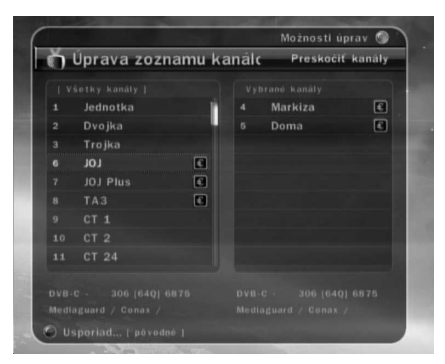

- **Zaradiť k obľúbeným:** Stlačte tlačidlo **FAV** pre výber zoznamu obľúbených kanálov. Zoznam všetkých kanálov bude zobrazený vľavo, zoznam obľúbených vpravo. **Šípkami** vyberáte kanály, tlačidlom **OK** presuniete označený kanál medzi všetky / zoznam obľúbených.
- **Úprava (názvu) kanálov:** Zoznam všetkých kanálov bude zobrazený vľavo. **Šípkami** sa pohybujete medzi kanálmi, tlačidlom **OK** vyberiete kanál. Zobrazí sa vám virtuálna klávesnica, na ktorej píšete **Šípkami** a tlačidlom **OK**.

## **5.2 Možnosti zoznamu kanálov**

 **Náhľad aktuálneho kanálu:** - **Nastavenie 'zapnuté'** 

Keď si vyberiete kanál zo zoznamu kanálov tlačidlom **OK**, až do ďalšieho stlačenia **OK** zostane zapnutý pôvodný kanál (t.j. po stlačení "**EXIT**" sa vrátite k sledovaniu pôvodného kanálu).

- **Nastavenie 'vypnuté'**  Keď si vyberiete kanál zo zoznamu kanálov tlačidlom **OK**, zapne sa vybraný kanál.

**Zámok zaradenia k obľúbeným:** 

#### - **Nastavenie 'zapnuté'**

Ak stlačíte **zelené** tlačidlo na úpravu zoznamu obľúbenych kanálov, prijímač vás vyzve, aby ste zadali heslo

- **Nastavenie 'vypnuté'**

Ak stlačíte **zelené** tlačidlo na úpravu zoznamu obľúbenych kanálov, heslo nebude potrebné.

#### **Zobrazenie len vybraných kanálov:**

#### - **Nastavenie 'zapnuté'**

Ak zoradíte kanály v zozname kanálov (A~Z, Transpondér, Skupina alebo CAS), budú sa zobrazoať iba odfiltrované kanály.

- **Nastavenie 'vypnuté'**

Ak zoradíte kanály v zozname kanálov (A~Z, Transpondér, Skupina alebo CAS), budú sa zobrazoať všetky kanály. Odfiltrované kanály budú vyznačené žltou farbou.

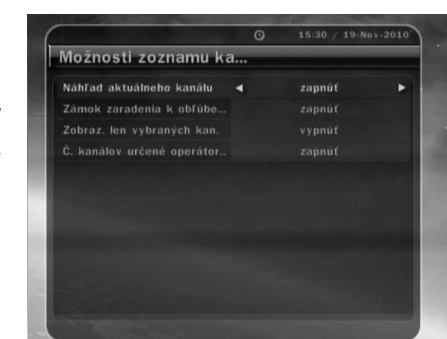

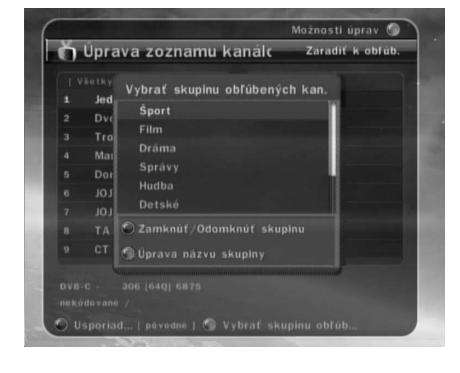

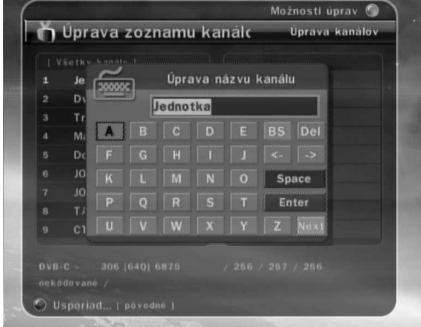

# **Riešenie problémov**

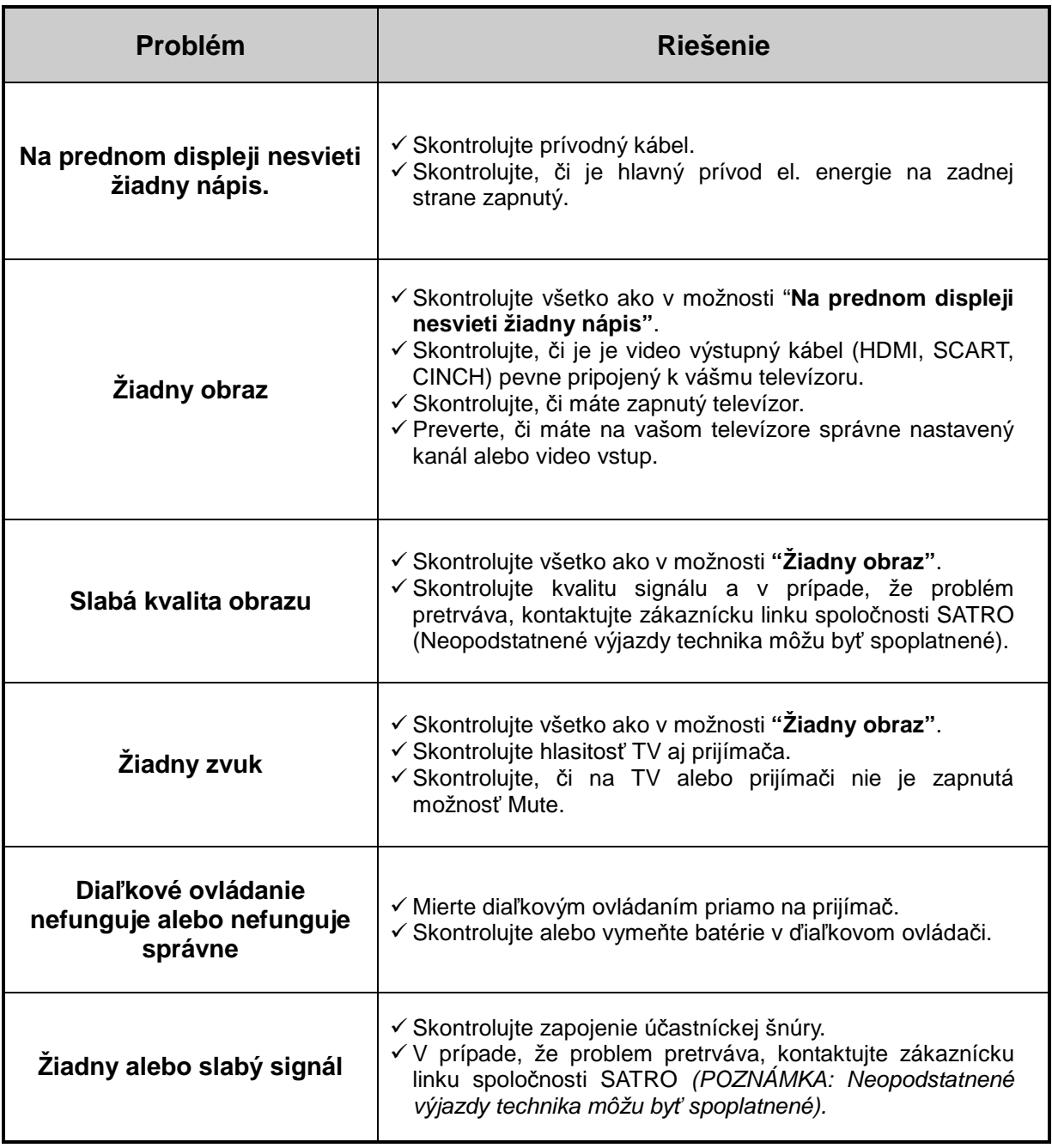

# **Špecifikácie**

#### **Tuner a dekóder**

÷,

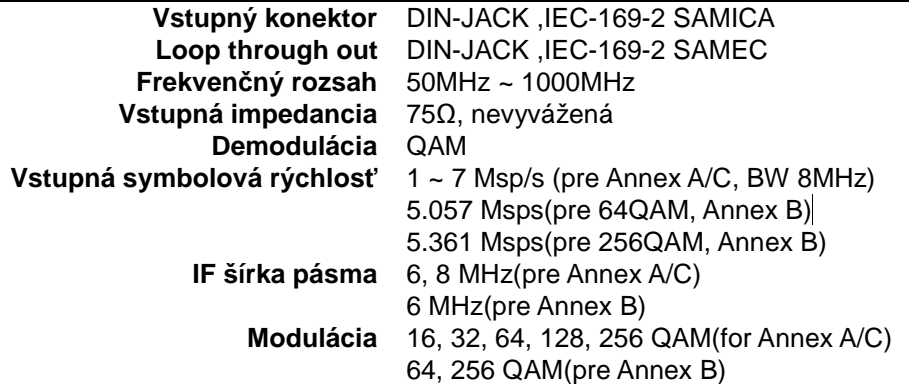

#### **MPEG Transport Stream A/V Dekódovanie**

**Prevádzková teplota**

**Skladovacia.**

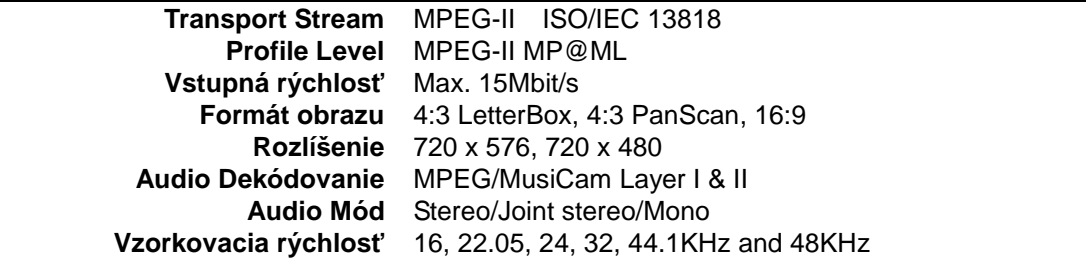

#### **Hlavný systém**

L.

**Hlavný procesor** Trident Virgo Ultra **Pamäť** Flash-ROM : 2 Mbytes, SDRAM : 32 Mbytes

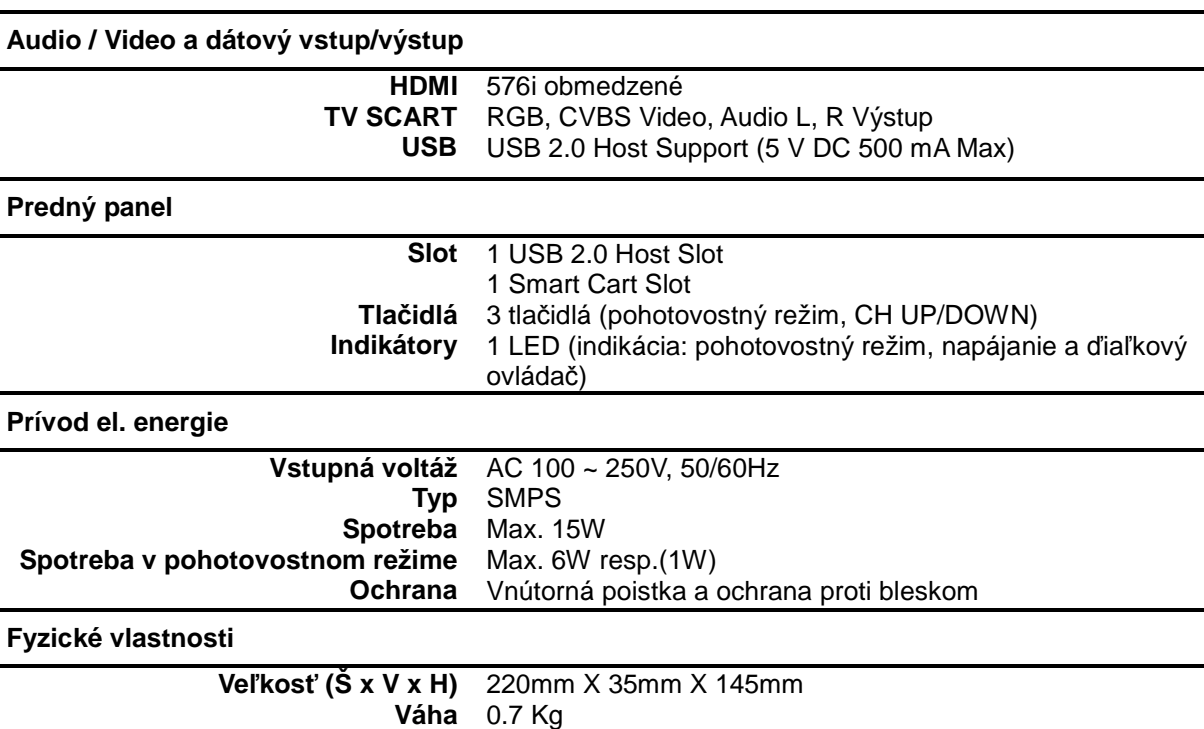

0°C ~ +45°C  $-10^{\circ}\text{C} - +70^{\circ}\text{C}$ 

# **Poznámky**

# **Poznámky**

# SATRO digital

Digitálny káblový prijímač s podporou USB nahrávania **SATRObox USB PVR**